# **EP 010 - 2008 : Marche aléatoire**

Auteurs du corrigé : France et Michel Villiaumey **TI-Nspire / TI-Nspire CAS**

**Avertissement** : ce document a été réalisé avec la version 1.4 ; il est disponible dans sa version la plus récente sur notre site http://education.ti.com/france, menu Ressources pédagogiques.

**Fichier associé :** EP010\_2008\_MarcheAléatoire.tns

### **1. Le sujet**

#### **Sujet 010 de l'épreuve pratique 2008 – Marche aléatoire**

#### **Enoncé**

Un pion est placé sur la case de départ :

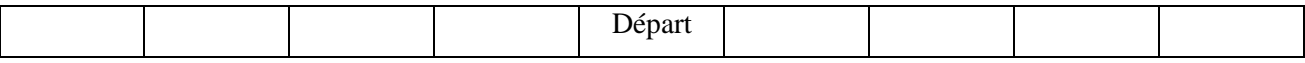

Le lancer d'une pièce bien équilibrée détermine le déplacement du pion.

- PILE, le pion se déplace vers la droite
- FACE, le pion se déplace vers la gauche

Un trajet est une succession de 4 déplacements. On s'intéresse à l'événement A : « le pion est revenu à la case départ après 4 déplacements».

 $\hat{A}$  chaque lancer, on attribue le réel +1 si le résultat est PILE et  $-1$ si le résultat est FACE.

### **Étude expérimentale**

**1.** Simuler à l'aide du tableur de 200 à 2 000 trajets du pion et estimer la fréquence de l'événement A. Compléter le tableau suivant :

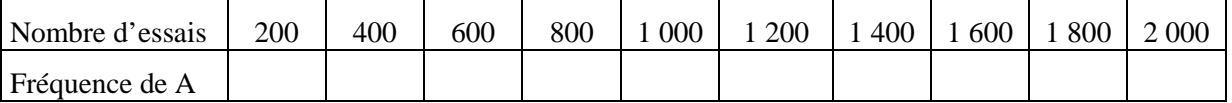

### **Étude mathématique**

- **2.** On appelle X la variable aléatoire qui prend pour valeur la somme des quatre réels.
- **a)** En précisant la méthode choisie, calculer les valeurs possibles de X et le nombre de trajets possibles.
- **b)** Calculer la probabilité de l'événement A à l'aide d'un schéma de Bernoulli et comparer avec l'estimation obtenue.

### **Production demandée**

- Réaliser une simulation en utilisant les fonctions appropriées.
- Donner une réponse argumentée à la question **2.**

### **Compétences évaluées**

- **Compétences TICE** 
	- Utiliser des fonctions de simulation d'un tableur ou d'une calculatrice.
	- Construire une feuille de calcul adaptée à la situation.
- **Compétences mathématiques** 
	- Calculer des probabilités à l'aide d'un schéma de Bernoulli.

## **2. Corrigé**

#### **1)** Ouvrir une page **Tableurs & listes**.

Taper le nombre 200 en cellule A1, stocker cette valeur dans la variable n :

# $\binom{str}{var}$  taper *n*.

Dans la cellule grisée de la colonne B écrire la formule simulant la somme des 4 lancers en faisant n expériences :

 $= 2 * randInt(0,1,n) + 2 * randInt(0,1,n) + 1$ 

 $2 *randInt(0,1,n) + 2 * randInt(0,1,n) - 4$ 

La formule **2 \* randInt(0,1,n) – 1** génère un nombre entier qui est  $1 \text{ ou} - 1$ .

Nommer **fin** la colonne B.

Ecrire en cellule **C1** la formule ci-contre, celle-ci permet d'obtenir la fréquence d'apparition de la valeur 0 de la liste **fin** pour n expériences avec une précision de 3 chiffres après la virgule.

*Remarque* : le recalcul par  $\binom{ct}{R}$  permet de lancer une nouvelle simulation et d'observer les fluctuations de la fréquence d'apparition de la valeur 0.

En colonne **D** inscrire les nombres entiers de 200 à 2000

avec un pas de 200. Nommer *nt* cette colonne.

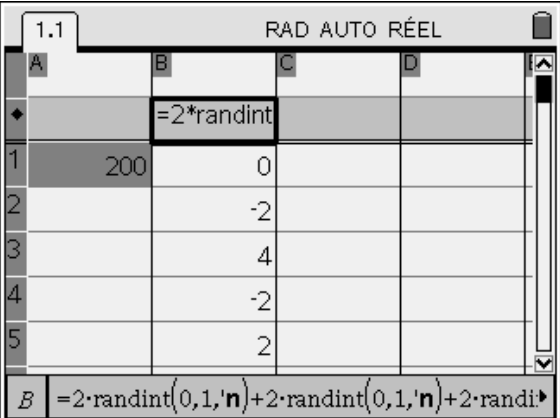

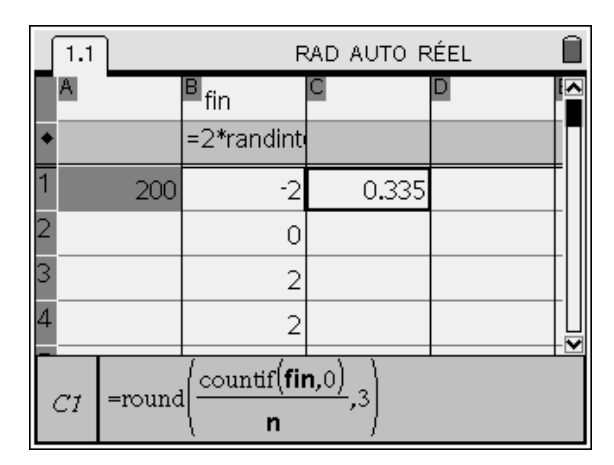

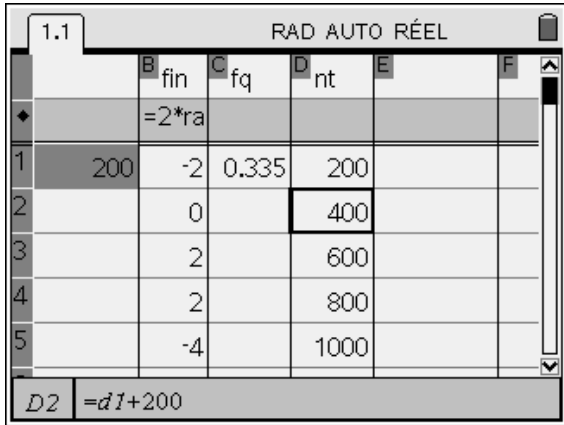

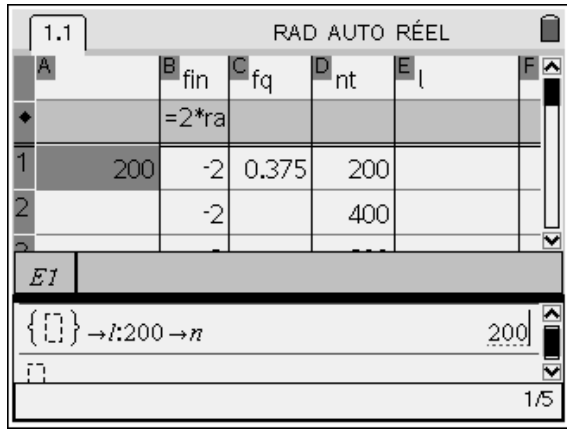

Nommer *l* la colonne **E**.

Partager l'écran en 2 horizontalement :

*Construction du tableau demandé :* 

(ctr) **6** : Format de page 2 : Sélectionner un format **3 : Format 3** 

Ouvrir une page de Calculs dans la partie inférieure.

Créer une liste vide nommée *l* et initialiser la valeur de *n* à 200.

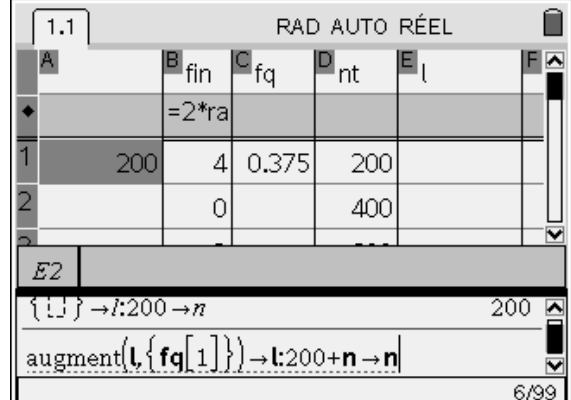

 $1.1$ RAD AUTO RÉEL n  $\mathbf{P}_{fin}$ A  $P_{fq}$ Ε,  $\mathsf{P}_{\sf nt}$  $=2*ra$  $\overline{1}$ 0.375 400  $\overline{2}$ 0.378 200  $\frac{2}{2}$  $\circ$ 400  $E2$ augment $\langle i, jq[1]\rangle$   $\rightarrow$  i.200+n  $\rightarrow$ n 400 7/99

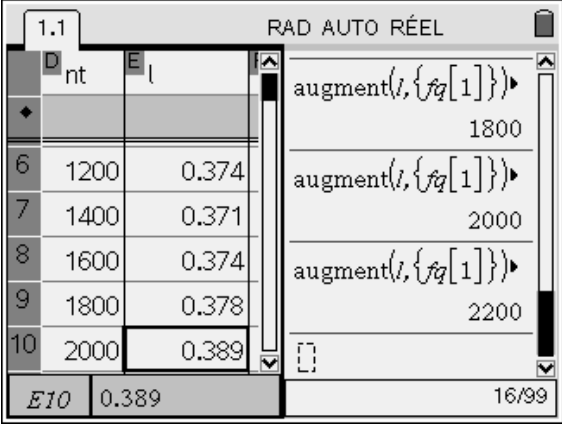

La formule ci-contre augmente la liste *l* de la fréquence calculée et incrémente *n* de 200.

Après validation de la ligne ci-dessus, on voit apparaître dans la tableur la fréquence associée à une simulation de 200 essais et dans les cellules **A1** et **C1** respectivement la prochaine valeur de *n* et sa fréquence associée.

En tapant plusieurs fois de suite  $\left\langle \frac{2}{\sqrt{1-\epsilon}} \right\rangle$  on peut ainsi remplir le tableau demandé. Les valeurs successives s'inscrivent automatiquement dans le tableur.

Pour une meilleure lecture du tableau demandé modifier le format de page comme ci-contre.

#### *2) Etude mathématique.*

Ouvrir une nouvelle page **Tableur & listes**

Dans la colonne **A**, nommée *k*, écrire les entiers de 0 à 4, qui représentent les différentes valeurs possibles du nombre de 1 sur les 4 tirages.

Dans la colonne **B** calculer 4 – k

Dans la colonne **C**, nommée *varx*, calculer les différentes valeurs de la variable aléatoire X en utilisant la formule donnée.

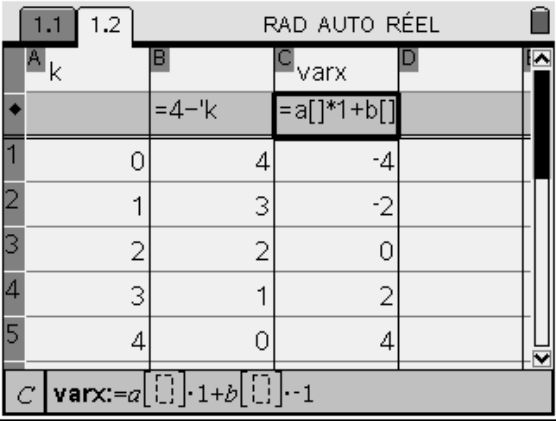

La situation étudiée est un schéma de Bernoulli.

La variable aléatoire qui associe à chaque liste de 4 résultats le nombre d'apparition du 1 a pour loi de

probabilité la loi binomiale B (4 ; 2  $\frac{1}{2}$ ).

Ecrire dans la case grisée de la colonne **D** la formule cicontre, on obtient la loi de probabilité de la variable X.

Comparer les différentes valeurs de la liste *l* avec la

valeur 8  $\frac{3}{2}$ .

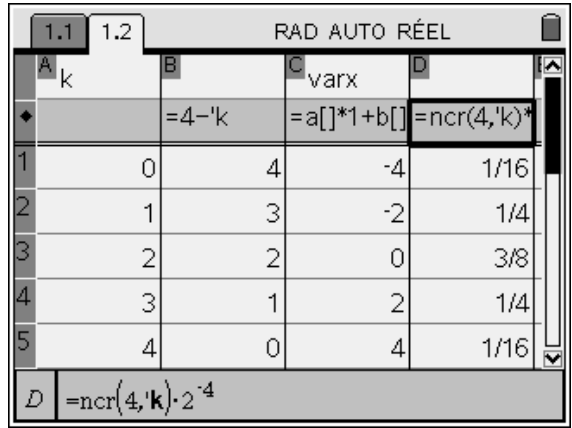